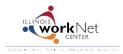

## **Providers: How To Place Youth With Worksites**

July 2014 v2

Go to www.illinoisworknet.com/SYEP2014guide and select "Sign into SYEP Partner Tools".

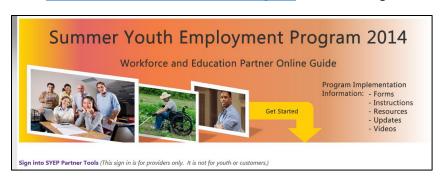

Select the Placement tab. Scroll down to find the worksite. Select the Edit Placements button to add/remove youth.

|                 |                                   |                           |                           | _             |
|-----------------|-----------------------------------|---------------------------|---------------------------|---------------|
|                 | Worksite Name                     | Projected P/T<br>Openings | Projected F/T<br>Openings | P/T<br>Placei |
|                 | Pollock's Pineapples              | 2                         | 0                         | 0             |
| Edit Placements | Builder North                     | 3                         | 4                         | 2             |
| Edit Placements | Dee's Desks                       | 5                         | 1                         | 0             |
| Edit Placements | Donner's Doughnuts                | 3                         | 2                         | 0             |
| Edit Placements | Telger Tools - Dirt Removal South | 3                         | 2                         | 1             |
| 4               | Walmart                           | 5                         | 0                         | 0             |

## Requirements:

- Only youth enrolled with the organization can be added to the worksite.
- The worksite must indicate background checks and a worksite agreement are in place (within the Illinois workNet system) before youth can be placed with the site.

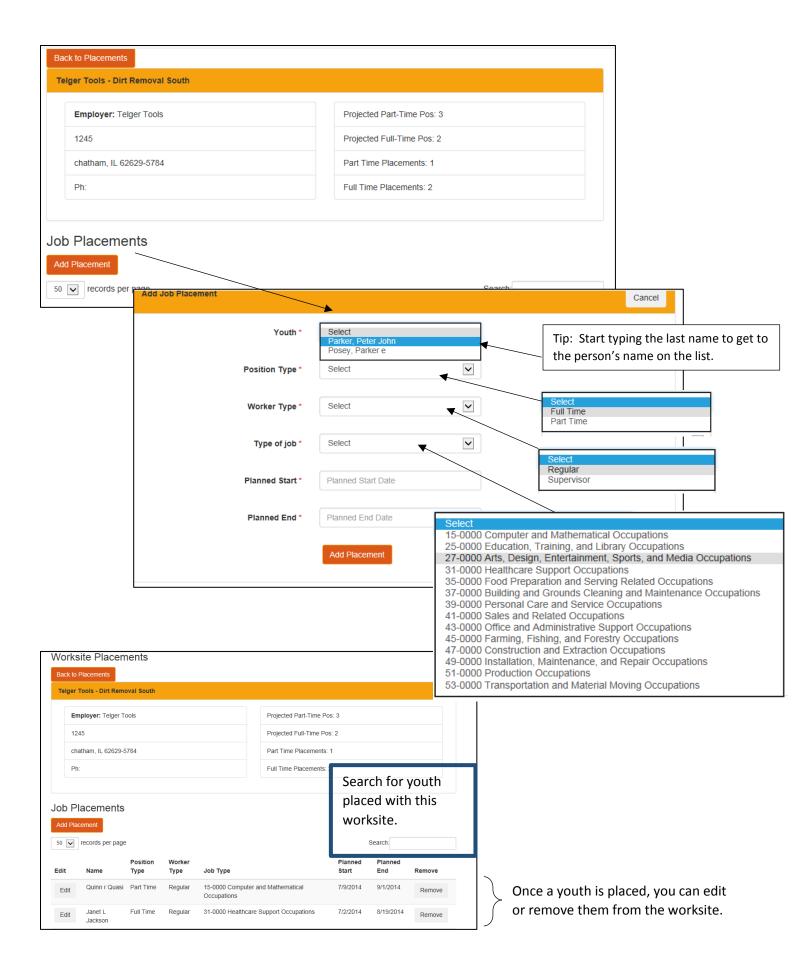